**BrightnessTray Crack**

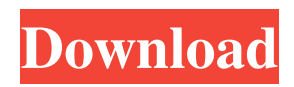

# **BrightnessTray Free Registration Code**

Use this utility to automatically adjust your laptop screen brightness. No need for keyboard shortcuts or mouse clicks – just a single mouse click is all it takes to adjust your screen brightness. Support: For any problems regarding BrightnessTray, please contact support at support@brightnesstray.com. We will solve your problem as soon as possible. Download for Mac, Windows, Linux Finally, you should know that the same program can also be used on the Mac and Linux platforms. You will need to download the appropriate version of the program on those respective platforms. BrightnessTray for Mac Download for Mac, Windows, Linux Click here to download BrightnessTray. BrightnessTray for Mac Windows 10 keeps us busy all the time. If you have been installing and uninstalling apps for hours and hours, then the OS may not respond well, and you might end up spending hours to fix its issues. Thus, to save your time, download and install CCleaner, which is an amazing program that will speed up your PC without any hassles and make it run better. In addition, this program will fix all the issues in Windows, including the ones that are making you slow and unresponsive. CCleaner Description: CCleaner is an amazing program that will enhance the speed of your PC, and remove all the junk that is slowing it down. If you are using Windows, then the program will remove junk files, optimize your drive, defrag your hard drive, run a free system scan, run registry scan, optimize your CPU and memory, and even delete unnecessary files. By using the program regularly, you will be able to speed up your PC and get rid of all the junk in Windows that has been slowing it down. Get CCleaner for free CCleaner is available on the official website of the program. You can download it from there, but we have listed the download links below. Download CCleaner for Windows Download CCleaner for Mac Download CCleaner for Linux The final words If you are ready to use an amazing program to speed up your PC and make it run better, then you should download CCleaner and enjoy the best features of the program. Download CCleaner for Windows Click here to download CCleaner. CCleaner for Mac Chrome has an amazing range of features and a great user interface that will make you fall in love with

## **BrightnessTray Crack+ Product Key Full PC/Windows [Latest-2022]**

Key Macro Emulator simplifies the use of keyboard macros in any Microsoft Windows operating system. A keyboard macro is a series of keystrokes, often referring to a predefined command or function, which can be assigned to a shortcut. Key Macro Emulator can record a sequence of keyboard events and convert them into a single keystroke. For example, you can create a macro that displays the main screen in the window list, hides all windows, minimizes all windows and finally closes the application. This macro will be recorded in Key Macro Emulator, converted into a single keystroke and assigned to a shortcut. You can use that shortcut in Windows, for example, to quickly minimize all windows and close the application. Key Macro Emulator also features a programmable function key which can be used to perform a wide range of actions on any file. In addition to the ability to use its actions in a Windows context, the programmable function key can be used in any Linux or Mac OS X environment. Homepage: Mac OS X Link: 1:35 How to: Fix a brightness issue - Pixel Power Management | Pixelbook How to: Fix a brightness issue - Pixel Power Management | Pixelbook How to: Fix a brightness issue - Pixel Power Management | Pixelbook How to: Fix a brightness issue - Pixel Power Management | Pixelbook Here are some easy steps to follow with your Pixelbook to get your brightness back to normal. ➡️Podcast: ➡️E-Book: ➡️Shop: ➡️Website: Facebook: Twitter: Instagram: ➡️Music. ➡️Ftpad - Tx Rauhala - [NCSRelease] 81e310abbf

## **BrightnessTray Crack +**

BrightnessTray is the easiest way to control your system's screen brightness. A simple control bar is added to the system tray and you can just click it to quickly adjust the brightness of your monitor. It works with all computer monitors and it can be used on both laptops and desktops. The brightness can be set by percentage or as a fixed value. Features: - Add the control bar to the system tray so that you can change the brightness without having to leave your desktop - You can adjust the brightness by percentage or as a fixed value - When set to 'Caffeine Mode' your screen will not dim after a while - You can enable a sleep mode that automatically turns off your monitor after a set amount of time - You can activate the sleep mode manually at any time - Several adjustments can be made, including font size, icon size, and display color - Caffeine mode can be enabled so that the screen will not dim - Several other parameters can be adjusted such as the button style and icon size - Save or Restore the current configuration so that you can return to it - Toggle full screen mode - Toggle windowed mode - Display colors (auto or gray) - When you change the brightness, a notification is sent to the tray - The most recent notification can be displayed on top of other notification windows Free presentation software for Windows®. The project presenter 2010 has already passed the long-awaited relase version 3.0! Many improvements in this version: - the ability to add icons on the desktop and in the folder to be shown in the main menu - the ability to select the program from the program menu instead of using the included search functions - the ability to adjust the sizes of windows (drag the edges) - the ability to adjust the colors of windows (use the color button) - a new file menu that allows you to change the font, font size, font size and style, position of the icons on the desktop, properties of the text boxes and windows, and the desktop - the ability to adjust the number of rows and columns of windows (drag the edges) - the ability to compress and decompress rar files - the ability to open and open a password-protected file using a password stored in a file - the ability to add a watermark to a file - the ability to display the files that are connected with a network (and the default network

## **What's New In BrightnessTray?**

Introducing MS Power Control Center which offers an easy solution to changing your display brightness, turning off your monitor, going into power saving modes, and configuring all of your display and power settings. Key features: • Easily switch display brightness by simply clicking the brightness icon. • Easily switch your monitor to sleep mode by clicking the monitor power button. • Use the 'Caffeine' setting to keep your laptop awake • Activate the'sleep' setting to automatically power off your laptop when you're not using it. • Customize how the brightness slider appears in your power settings tray • Customize how the monitor power button appears in your system tray. Note: • Turn off your laptop's display, go into sleep mode, or use the 'Caffeine' setting when your display is on. • Full details for all of your display and power settings in the 'Help' menu under 'Display & Power Settings' • All of your display and power settings can be accessed from one single screen. • All of your displays are automatically synchronized with your other displays and devices. • The brightness slider displays percentage changes, so you can quickly change the brightness by simply clicking on the slider. • The 'Caffeine' setting works by controlling whether your computer's display is turned on or off. • The'sleep' setting automatically powers off your computer when it's not being used. What's new in this version: • Improved sound support • Various bug fixes • Improvements in the user interface and other minor changes. If you liked BrightnessTray, don't forget to leave a rating in the Windows Store. Let us know what you think about it! Please check the permissions on the Application before installation. Privacy Policy Terms of Use If you find a bug or have any suggestions on how to make this app better, please let us know at Please consider subscribing to the app, it helps us make it better. Follow us on Twitter, Facebook, Google+, and LinkedIn. Thanks for your support! Application Developer : Abhinav Software Español | English Simplify your life with this customizable power control utility! This is the first application of its kind, offering a flexible solution for adjusting your laptop's display brightness, turning off your monitor, going into power saving modes, and configuring all of your display and power settings. With the MS Power Control Center, you can conveniently control all of your displays from one single screen. Easily switch display brightness by simply clicking the brightness icon. Easily switch your monitor to sleep mode by clicking the monitor

# **System Requirements For BrightnessTray:**

Minimum: OS: Windows 7, Windows Vista, Windows 8, Windows 8.1, Windows 10, Windows Server 2008 R2, Windows Server 2012 R2, Windows Server 2012, Windows Server 2012 R2, Windows Server 2016, Windows Server 2019. CPU: Core 2 Duo, Core i3, Core i5, Core i7, Core i3/i5/i7, Core i3/i5/i7, Core i3/i5/i7, Quad-Core, Quad-Core, Quad-Core, Quad-

[http://amlakzamanzadeh.com/wp-content/uploads/2022/06/DJ\\_Twist\\_Burn.pdf](http://amlakzamanzadeh.com/wp-content/uploads/2022/06/DJ_Twist_Burn.pdf) <https://fermencol.ru/wp-content/uploads/2022/06/trackhunter.pdf> [https://pmeceu.com/wp-content/uploads/2022/06/DTM\\_Data\\_Editor.pdf](https://pmeceu.com/wp-content/uploads/2022/06/DTM_Data_Editor.pdf) [https://www.stellaazzurramodena.com/wp-content/uploads/Virtual\\_Fader\\_Master.pdf](https://www.stellaazzurramodena.com/wp-content/uploads/Virtual_Fader_Master.pdf) [https://michelleflaningan.com/wp-content/uploads/2022/06/HitPaw\\_Toolkit.pdf](https://michelleflaningan.com/wp-content/uploads/2022/06/HitPaw_Toolkit.pdf) <https://reseauspiral.org/wp-content/uploads/2022/06/Dicter.pdf> [https://tampabayicc.org/wp-content/uploads/2022/06/adHoc\\_8.pdf](https://tampabayicc.org/wp-content/uploads/2022/06/adHoc_8.pdf) [https://al-resalh.com/wp-content/uploads/2022/06/John\\_Dee\\_039s\\_Magick\\_Lab.pdf](https://al-resalh.com/wp-content/uploads/2022/06/John_Dee_039s_Magick_Lab.pdf) <https://sweetangels.in/wp-content/uploads/2022/06/EFSDump.pdf> <https://tuinfonavit.xyz/wp-content/uploads/2022/06/HippoName.pdf>